## How to connect the FPT-40 with the USB CommStick & Time Guardian 4 or under

58 [Frank Mateo](mailto:fmateo@amano.com) Wed, Dec 15, 2010 [FPT-40/80 Fingerprint Terminal](http://tkb.amano.com/category.php?id=77), [Time Guardian Version](http://tkb.amano.com/category.php?id=78) [4.0 or Lower](http://tkb.amano.com/category.php?id=78) 0 6688

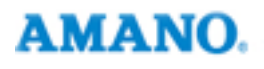

## Introduction

**How to connect the FPT-40 with the USB CommStick via Windows XP, applies to:**

- 1. FPT-40
- 2. any Windows OS, accessing Device Manager may be different
- 3. Time Guadian version 4 or under

**Note:** See attached document.

## Conclusion

Thank you for your time, and have a great day. As always, feel free to submit ideas on topics you want addressed in the Amano Knowledge Base using the comments feature.

Amano Cincinnati, Inc. reserves the right to make equipment changes and improvements which may not be reflected in this article. Portions of this article may have been updated to include the latest hardware or firmware version, if applicable. Amano assumes no liability for errors and/or omissions. If you should find any errors or unclear information, please notify Amano by posting a comment.

**Customer** Call toll-free in the U.S.: 800-253-9836 (outside U.S. call 973-364-0294) or Fax: 973-364-1091 **Support** Mailing address: Amano Cincinnati, Inc., 140 Harrison Ave., Roseland, New Jersey 07068 Web site: www.amano.com/time • E-mail: support@amano.com **Information** 

Online URL: <http://tkb.amano.com/article.php?id=58>